## **Přizpůsobení nastavení tisku pro stromový pohled**

Pokud je ve vaší aplikaci tato funkce podporována, lze upravit další nastavení tisku dokumentu. Například, pokud se chystáte vytisknout data ve stromovém pohledu, můžete navíc přizpůsobit možnosti tisku pro stromový pohled.

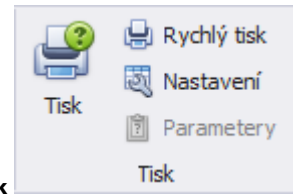

Stačí kliknout na tlačítko **Nastavení** (*Customize*) umístěné na kartě **Tisk** .

Vyvolá se dialog **Editor tisknutelných komponent** (*Print Options*), který je složen ze záložky **Nastavení** (*Options*) a **Reakce** (*Behavi or*).

**Záložka Nastavení** (*Options*) - umožňuje určit položky, které mají být vytištěné.

**Záložka Reakce** (*Behavior*) - umožňuje upravit stromový pohled ještě před tiskem. Například lze povolit výpočet **automatické šířky sloupce** (*Auto Width*).

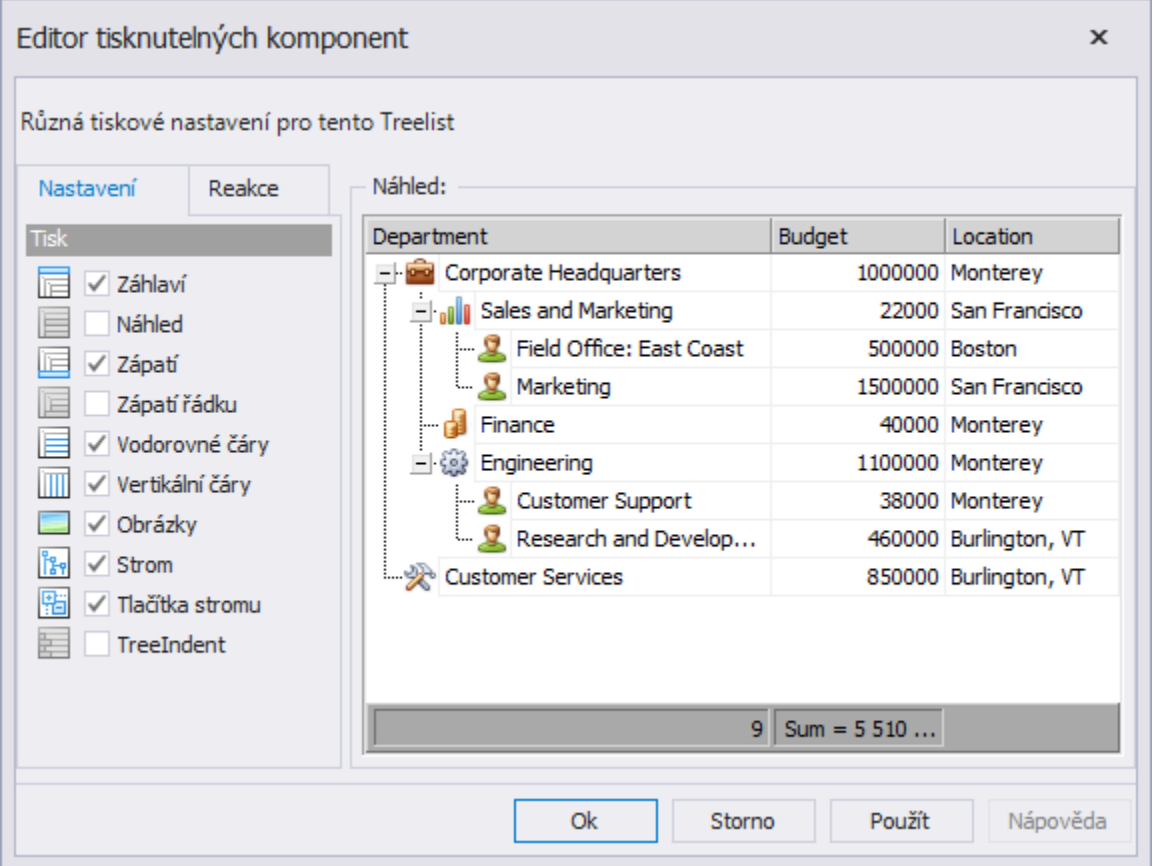